July 6, 2011

This document describes the odds I encountered when integrating WP 3.1.3 and TNG 8.1 and how I solved few of the issues. This is not a guide how to integrate your Wordpress site with TNG, it just describes how it worked for my site [\(http://www.ringersma.nl\)](http://www.ringersma.nl/). I am aware that not all issues have been fixed yet, so I will be pleased if you let me know your suggestions or remarks.

PS. As tested today with positive results: PHP 5.3, mySQL 5.0, WP3.2, TNG 8.1 and TNG-WP plugin 0.26

Regards Henk Ringersma, The Netherlands,

# **Background**

Integration of WordPress and The Next Generation (TNG) genealogy software keeps many people busy. When my dad past away in 2002 he left me few Gedcom files with the genealogical data of our family and a Microsoft Frontpage website to present this data on the web. As I like Wordpress for blogging, few months ago I thought to revive this old website by using Wordpress instead of Frontpage, but I had to solve the issue how to present the family tree too.

While searching the web I found quite a few WP-plugins to present a family tree, but none of them could import a Gedcom file. Then I ran into the TNG software. It has almost all I needed BUT I found many complains about WordPress-TNG integration too. A WP-TNG plugin is available but this plugin is still in Beta and was not updated since WP version 2.8. Fortunately I found that Darrin Lythgoe had created a update of this WP-TNG plugin for usage together with WP 3.1.3. so I decided to give it a try.

# **Requirements**

I had a few requirements. IMHO not that spectacular:

• Language translation should be possible:

As our family origins from the Netherlands, the website language being used should at least be Dutch, and as few family branches emigrated to USA and Australia, English would be needed too. The Wordpress translation plugins I tried performed translation by using Google translate. Although readable and understandable these Google translations did not met my own quality requirements. I had an issue to solve here. The TNG translations are not performed by Google but are presented by customizable

phrases and coding is available in quite a few languages, so this could perfectly be used. • Functionality:

WordPress has a number features not available in TNG and vice-versa of course. In fact I wanted best of both, ability to change website theme easily, ability to present the family tree not just in plain text, but if possible in graphical format or PDF as well, ability to upload/download Gedom files, multiple columns layout for advertisements, ability to install plugins for e.g. SEO and Google Analytics and the ability to blog.

• Security:

The Wordpress site should be open and available to every reader. However, the TNG site should have both: open and not showing details of living persons to every visitor and a closed user group for family members to be able to see details of all persons.

• Social Media: Connecting Email, Twitter, LinkedIn, Facebook, RSS feeds, etc. should be possible.

I'm not that smart on WordPress capabilities nor on TNG, so I figured I would need two Wordpress installations loaded on my web server: one for the English language and one for the Dutch language. Furthermore, as TNG has its own language translation capabilities both WP sites should point to the same TNG installation.

This all resulted in three software installations on the same webportal which caused another requirement:

GUI Look-and-Feel:

The User Interface of all three websites should have similar look-and-feel: the unaware or average user should notice as little as possible change when being moved from Wordpress(English) to WordPress(Dutch) or to TNG. This seemed the daring part of all. Reading on the internet about WP-TNG integration I found more sad stories then love stories. So I had to focus on this part for sure to make this happen.

## **Installation steps**

#### 1. **Installing both Wordpress sites**

Installation of both Wordpress instances went smooth. I used separated folders "EN" and "NL" for each language. After installation I figured that the web server itself is case sensitive so I added the folders "en" and "nl" (lowercase) too and redirected these to the uppercase counterparts. Furthermore, I did not spend time on installing any plugin yet in case I had to reinstall parts due to WP-TNG integration settings and I used the basic Wordpress Twenty-Ten theme. Each WP instance got an extra page in the menu which was configured to load the homepage of the other WP instance. This way one could easily switch between the two websites in different languages. Please note to select UTF-8 as being the character set.

#### 2. **Installing TNG**

Next I installed the TNG software and configured it as described in the installation guide. No Gedcom file upload yet as I first wanted to focus on the WP-TNG integration as described in next step.

At this point my folder structure looks like this:<br> $\Box \Box \Box$ <br> $\Box \Box \Box$  httpdocs

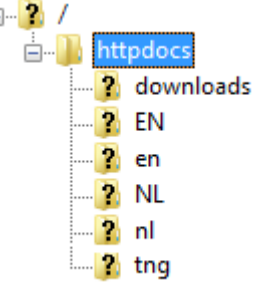

WP 3.1 was installed twice within each of the 'EN' and 'NL' folders.

The TNG software was installed within the 'tng' folder, and both lowercase 'en' and 'nl' folders contains a little .php script to through accidental visitors back to the uppercase 'EN' or 'NL' folders.

Next, I knew I had to solve this WP-TNG integration issue.

The original WP-TNG plugin (version 0.25.3) was installed and configured with no luck. An email by Darrin Lythgoe described the availability of an updated plugin version 0.26 specific for TNG version 8.1 and Wordpress 3.1. So I asked for a copy and installed that version which helped a lot but not all.

To get basic integration working I used next configuration settings:

#### **3. Configuration of Wordpress**

- a. To configure the TNG plugin I created an addition page in the menu named "Familytree" (and "Stamboom" at the Dutch WP instance) being the page where TNG software would present its genealogical information (thus inside the Wordpress page frames).
- b. Furthermore, the WP-TNG plugin requires that your Permalinks option should not be set to Default. To have this changed: Go to WP dashboard  $\rightarrow$  Settings  $\rightarrow$  Permalinks. Then under Common Settings change from Default to Numeric and press Save Changes,

- c. Darrins" WP-TNG plugin has less options then the original one. Settings are:
	- Show TNG on page: "Familytree"
	- Path to TNG files: (click the button 'Search for TNG installation' to have this value filled in for you)
	- Integrate TNG/Wordpress integration: **Unmarked** (due to my requirements I wanted WP to be open)
	- Redirect successful login to referrer page: **Unmarked** (still unclear what happens when I set this option)
	- Replace TNG homepage with Wordpress page: **marked** (as a result the TNG homepage will be displayed within the Wordpress page as specified earlier. Later I found out that the TNG homepage did present too many choices to suit my needs, therefore I modified this TNG homepage later).

Please note that a copy of the WP-TNG plugin is installed at the Dutch version of the Wordpress site too. Only the first option contains a different value:

• Show TNG on page: "Stamboom"

#### **4. Configuration of TNG**

a. Setup $\rightarrow$ Configuration $\rightarrow$ General Settings  $\rightarrow$  Site Design:

- Homepage: index.php
- Genealogy Url: http<www.ringersma.nl/EN/familytree (this way you get correct texts in emails created by TNG)
- Show link: all set to yes
- Language: English-UTF8
- Character set : UTF-8
- b. Setup $\rightarrow$ Configuration $\rightarrow$ General Settings  $\rightarrow$ Privacy:
	- Require Login: No
	- Show Living Data: "Depending User Rights"
	- Show Names for Living: set this one to either "No" or to "Abbreviate first" names"
- c. Setup $\rightarrow$ Configuration $\rightarrow$ Chart Settings  $\rightarrow$  Pedigree Chart:
	- Initial Generations: 3 (this way TNG will not override the right hand column of Wordpress 3.1.2. When I upgraded to WP 3.1.3 the right hand column disappeared for still unknown reason).
- d. Setup $\rightarrow$ Configuration $\rightarrow$ Chart Settings  $\rightarrow$ Descendancy Chart:
	- Initial Generations: 3 (this way TNG will not override the right hand column of Wordpress 3.1.2. When I upgraded to WP 3.1.3 the right hand column disappeared for still unknown reason).
- e. Setup $\rightarrow$ Configuration $\rightarrow$ Template Settings:
	- Enable Template selection: "No" (for best look-and-feel you will let Wordpress handle the theme not TNG)

All above change can be applied through the Wordpress dashboard or TNG configuration pages. However, you might add some more changes (see next chapter) to have TNG present its information properly within the boundaries of the Wordpress page frames. To accomplish this I updated next mentioned files to alter the .php code related to formatting, layout and translations.

# **Other changes**

To update the files mentioned below, you need an FTP utility (e.g. FileZilla) as well as some knowledge of the HTML, CSS and PHP languages. The files are:

 $\bullet$  tng/css/genstyle.css:

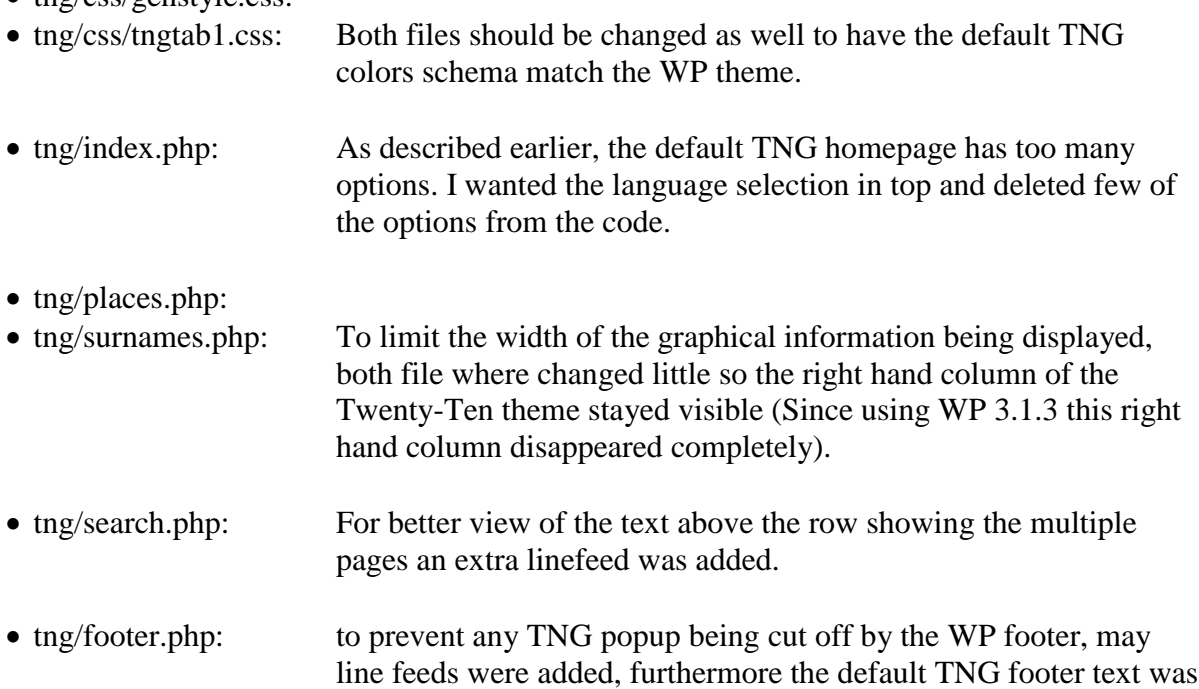

moved into the WP theme footer.php file.

- tng/languages/Dutch-UTF8/text.php
- tng/languages/Dutch-UTF8/cust\_text.php
- tng/languages/English-UTF8/text.php
- tng/languages/English-UTF8/cust text.php

Texts and translations were adapted where appropriate to suit my needs.

The changes I did make to the above mentioned files are given at next pages for reference only.

Please note that any change you might perform might disappear as soon as you update your software. So make a note of your changes, a copy of the file will not be sufficient as contents of files may change when you update to next version and you don"t want to replace the new version of some file by an older one out of your backup.

Furthermore, do not make changes to your software if you feel unfamiliar with what you do.

## **Wp-content\themes\twenty-ten\footer.php**

```
</div><!-- #main -->
       <br><br> <!—in case the WP footer is not being shown correctly, add a few extra line here "<br>" --> 
       <div id="footer" role="contentinfo">
              <div id="colophon">
<?php
       /* A sidebar in the footer? Yep. You can can customize
        * your footer with four columns of widgets.
        */
       get_sidebar( 'footer' );
?>
                      <div id="site-info">
                             <a href="<?php echo home_url( '/' ); ?>" title="<?php echo esc_attr( get_bloginfo( 'name', 'display' ) ); ?>" 
rel="home">
                                     <?php bloginfo( 'name' ); ?>
                             </a>
                             </b><small><small><i> is presented by <a href="http://lythgoes.net/genealogy/software.php" class="footer">The Next 
Generation of Genealogy Sitebuilding</a> software by Darrin Lythgoe 2001-<?php echo date('Y') ; ?>.<i></small></small>>
                     </div><!-- #site-info -->
                      <div id="site-generator">
                             <?php do_action( 'twentyten_credits' ); ?>
                              <a href="<?php echo esc_url( __( 'http://wordpress.org/', 'twentyten' ) ); ?>" title="<?php esc_attr_e( 'Semantic 
Personal Publishing Platform', 'twentyten' ); ?>" rel="generator"><?php printf( ) ( 'Proudly powered by s.', 'twentyten' ), 'WordPress' );
?></a>
                      </div><!-- #site-generator -->
              </div><!-- #colophon -->
       </div><!-- #footer -->
```
**</div>**

# **Wp-content/plugins/tng-wordpress-plugin/tng.php**

As I used the Wordpress SEO plugin and having set the SEO plugin option about trailing slashes as well, I had to add this code too. You might not need this.

However, just in case your TNG homepage is not shown at the given Wordpress page, go and check your mySQL database and run this SQL query:

SELECT \* FROM 'wp\_options' WHERE 'option\_name' LIKE 'mbtng%';

In order to get the TNG homepage shown at the wordpress page make sure that the value of the option 'mbtng\_url' is the correct URL without a trailing slash. In my case the content should be "http://www.ringersma.nl/EN/familytree".

If your value contains a trailing slash, edit the database record and remove the trailing slash yourself to see whether or not TNG will be displayed. If so, then add this code:

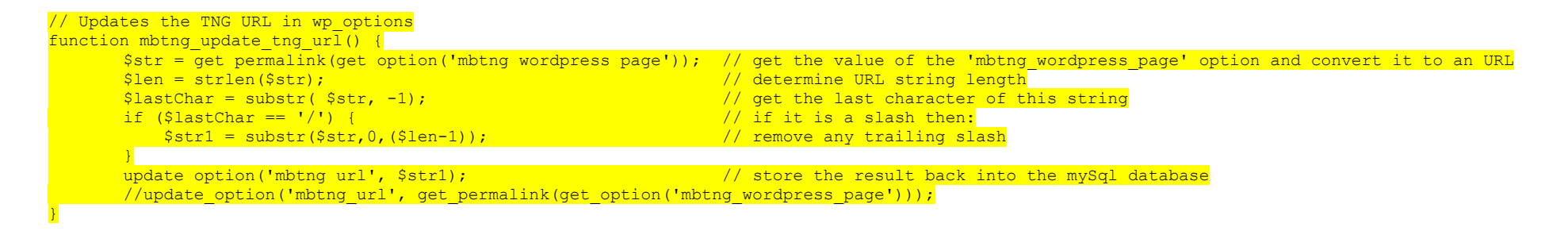

## **TNG/css/genstyle.css save in 'mytngstyle.css'**

/\* fieldname: regular text within column or row title sections \*/ .fieldname { font-family: Arial, Helvetica, sans-serif;

```
font-size: 10px; /* line added */
        color: white;
       font-weight: bold; /* line added */
}
/*for alignment on menu icons*/
.tngmenuicon {
       vertical-align: -3px;
       padding:1px;
       \frac{1}{2} margin: 0px 1px 0px 1px; line deleted?? */
       border: 0px;
       width: 0px; /* value changed from 16px to 0px */
       height: 15px;
       visibility:hidden; /* line added */
}
.coreicon, .descindicator, .nounderline {
       text-decoration: underline; /* value change from 'none' to 'underline' */
}
/*inactive tab*/
#tngnav a {
       display:block;
       text-decoration:none;
       margin:0;
       position: relative;
       font: 10px arial, helvetica, sans-serif; \frac{1}{x} value changed from 11px to 10px \frac{x}{x}}
/* not used, but could be used to resize the submit buttons of forms */input {
        font-size: 11px;
       font-weight: bold;
}
 .inputclass { 
        font-size: 11px;
       font-weight: bold;
}
```
# **Tng/css/tngtabs1.css**

#a0 { left: -3px;} /\* value changed from 10px \*/  $\frac{1}{4}$ al { left: -28px; } /\* value changed from -15px \*/  $\frac{1}{2}$   $\frac{1}{2}$  and  $\frac{1}{2}$  and  $\frac{1}{2}$  ( left:  $-53px$ ;  $\frac{1}{2}$  /\* value changed from  $-40px$  \*/ #a3 { left: -78px;} /\* value changed from -65px \*/ #a4 { left: -103px;} /\* value changed from -90px \*/ #a5 { left:  $-128px$ ;  $\frac{1}{x}$  value changed from  $-115px \times$  $#a6$  { left: -153px;} /\* value changed from -140px \*/ /\*inactive tab\*/ #tngnav a { display:block; color:#444; text-decoration:none; background: url(../img/tngtab.png) no-repeat; margin:0; padding: 0.2em 1.9em 0.3em 20px; /\* value changed from 26px to 20px \*/ border-right: 0px solid #aaa; /\* value changed from 1px to 0px \*/ position: relative; font: 10px arial, helvetica, sans-serif; /\* value changed from 11px to 10px \*/ }

## **Tng/pedigree.php**

#### Line 467~475

Old code:

 $$innermenu = "$ 

\$innermenu .= "<a href=\"\$pedigree\_url" .

"personID=\$personID&tree=\$tree&parentset=\$parentset&display=standard&generations=\$generations\" class=\"lightlink\$slinkstyle\"  $id=\T{distpedlnk\">\{$text['pedstandard']\}\langle a>~$nbsp$;$nbsp$; |  anbsp$; $nbsp$; \n'''$;$ 

\$innermenu .= "<a href=\"\$pedigree\_url" .

"personID=\$personID&tree=\$tree&parentset=\$parentset&display=compact&qenerations=\$qenerations\" class=\"lightlink\$clinkstyle\" id=\"compedlnk\">{\$text['pedcompact']}</a> &nbsp;&nbsp; | &nbsp;&nbsp; \n";

\$innermenu .= "<a href=\"\$pedigree\_url" .

"personID=\$personID&tree=\$tree&parentset=\$parentset&display=box&qenerations=\$qenerations\" class=\"lightlink\$blinkstyle\" id=\"boxpedlnk\">{\$text['pedbox']}</a> &nbsp;&nbsp; | &nbsp;&nbsp; \n";

\$innermenu .= "<a href=\"\$pedigreetext url" . "personID=\$personID&amp;tree=\$tree&amp;parentset=\$parentset&amp;generations=\$generations\" class=\"lightlink\" id=\"textlnk\">{\$text['pedtextonly']}</a>  $\delta$ nbsp;  $\delta$ nbsp;  $\delta$ nbsp;  $\delta$ nbsp; \n";

\$innermenu .= "<a href=\"\$ahnentafel\_url" . "personID=\$personID&amp;tree=\$tree&amp;parentset=\$parentset&amp;generations=\$generations\" class=\"lightlink\" id=\"ahnlnk\">{\$text['ahnentafel']}</a> &nbsp;&nbsp; | &nbsp;&nbsp; \n";

\$innermenu .= "<a href=\"\$extrastree\_url" .

"personID=\$personID&tree=\$tree&parentset=\$parentset&showall=1&qenerations=\$qenerations\" class=\"lightlink\"

id=\"extralnk\">{\$text['media']}</a>\n";

if( $\text{Scenerations} \leq 6$ )

\$innermenu .= " &nbsp;&nbsp; | &nbsp;&nbsp; <a href=\"#\" class=\"lightlink\" onclick=\"tnglitbox = new LITBox('\$pdfform\_url" . "pdftype=ped&personID=' + firstperson + '&tree=\$tree&generations=\$generations',{width:350,height:350});return false;\">PDF</a>\n";

#### New code:

 $$innermenu = "$  /select> $\alpha$ ,  $\alpha$  ,  $\alpha$  ,  $\alpha$ ,  $\alpha$  ,  $\alpha$ 

\$innermenu .= "<a href=\"\$pedigree\_url" .

"personID=\$personID&tree=\$tree&parentset=\$parentset&display=standard&qenerations=\$qenerations\" class=\"lightlink\$slinkstyle\"  $id=\Psi \cdot \delta$  |  $\delta = \frac{d}{d\theta}$  |  $\delta = \frac{d}{d\theta}$  |  $\delta = \frac{d}{d\theta}$ 

\$innermenu .= "<a href=\"\$pedigree\_url" .

"personID=\$personID&tree=\$tree&parentset=\$parentset&display=compact&qenerations=\$qenerations\"class=\"lightlink\$clinkstyle\"  $id=\Upsilon$  compedlnk $\Upsilon$  {\$text['pedcompact']} $\langle a \rangle$   $\delta$  andsp; |  $\delta$ nbsp;  $\ln$ ";

\$innermenu .= "<a href=\"\$pedigree\_url" .

"personID=\$personID&tree=\$tree&parentset=\$parentset&display=box&qenerations=\$qenerations\" class=\"lightlink\$blinkstyle\"  $id=\text{``boxpedlnk''}>$ {\$text['pedbox']}</a>  $\delta$ nbsp; |  $\delta$ nbsp; \n";

\$innermenu .= "<a href=\"\$pedigreetext url" . "personID=\$personID&amp;tree=\$tree&amp;parentset=\$parentset&amp;generations=\$generations\" class=\"lightlink\" id=\"textlnk\">{\$text['pedtextonly'|}</a>  $\epsilon$ nbsp; |  $\epsilon$ nbsp; \n";

\$innermenu .= "<a href=\"\$ahnentafel url" . "personID=\$personID&amp;tree=\$tree&amp;parentset=\$parentset&amp;qenerations=\$qenerations\" class=\"lightlink\" id=\"ahnlnk\">{\$text['ahnentafel']}</a>  $\delta$ nbsp; |  $\delta$ nbsp; \n";

\$innermenu .= "<a href=\"\$extrastree\_url" .

"personID=\$personID&tree=\$tree&parentset=\$parentset&showall=1&qenerations=\$qenerations\" class=\"lightlink\" id=\"extralnk\">{\$text['media']}</a>\n";

if( $\text{Scenerations} \leq 6$ )

 $\sin$ nnermenu .= "  $\sinh$ sp; |  $\sinh$ sp; <a href=\"#\" class=\"lightlink\" onclick=\"tnglitbox = new LITBox('\$pdfform\_url" . "pdftype=ped&personID=' + firstperson + '&tree=\$tree&generations=\$generations',{width:350,height:350});return false;\">PDF</a>\n";

## **Tng/index.php**

```
<?php
       if( $currentuser ) {
              echo "<p><strong>{$text['welcome']}, $currentuserdesc.</strong></p>\n";
       }
       echo "<p><a href=\"changelanguage.php\">{$text['mnulanguage']}</a></p>\n"; /*line added to be able to change the language */
       echo "<p>{$text['welcomemsq']} </p>\n";
?>
<h2><?php echo $text['mnusearchfornames']; ?></h2>
\langle!-- Do not change the form action or field names! -->
<form action="search.php" method="get">
<table border="0" cellspacing="5" cellpadding="0">
       <tr><td><span class="normal"><?php echo $text['mnulastname']; ?>: </span><br/><input type="text" name="mylastname" size="14"></td></tr>
       <tr><td><span class="normal"><?php echo $text['mnufirstname']; ?>:</span><br/><input type="text" name="myfirstname" size="14"></td></tr>
       <tr><td><input type="hidden" name="mybool" value="AND" /><input type="hidden" name="offset" value="0" /><input type="submit" name="search" 
value="<?php echo $text['mnusearch']; ?>" /></td></tr>
</table>
</form>
<h2><?php echo $text['mnufeatures']; ?></h2>
\langle u \rangle<?php
       if( $currentuser ) {
              //this means you're logged in
              echo "<li><a href=\"logout.php\">{$text['mnulogout']}</a></li>\n";
       }
       else {
              //this means you're logged out
              echo "<li><a href=\"login.php\">{$text['mnulogon']}</a></li>\n";
       }
       echo "<li><a href=\"newacctform.php\">{$text['mnuregister']}</a></li>\n";
       echo "<li><a href=\"searchform.php\">{$text['mnuadvancedsearch']}</a></li>\n";
       echo "<li><a href=\"surnames.php\">{$text['mnulastnames']}</a></li>\n";
       /* commented out next menu lines to get rid of most menu items I did not wanted to see
       echo "<li><a href=\"bookmarks.php\">{$text['bookmarks']}</a></li>\n";
       echo "<li><a href=\"browsetrees.php\">{$text['mnustatistics']}</a></li>\n";
       echo "<li><a href=\"browsemedia.php?mediatypeID=photos\">{$text['mnuphotos']}</a></li>\n";
       echo "<li><a href=\"browsemedia.php?mediatypeID=histories\">{$text['mnuhistories']}</a></li>\n";
       echo "<li><a href=\"browsemedia.php?mediatypeID=documents\">{$text['documents']}</a></li>\n";
       echo "<li><a href=\"browsemedia.php?mediatypeID=videos\">{$text['videos']}</a></li>\n";
       echo "<li><a href=\"browsemedia.php?mediatypeID=recordings\">{$text['recordings']}</a></li>\n";
       echo "<li><a href=\"browsealbums.php\">{$text['albums']}</a></li>\n";
       echo "<li><a href=\"browsemedia.php\">{$text['allmedia']}</a></li>\n";
       echo "<li><a href=\"cemeteries.php\">{$text['mnucemeteries']}</a></li>\n";
```
?>

```
echo "<li><a href=\"browsemedia.php?mediatypeID=headstones\">{$text['mnutombstones']}</a></li>\n";
       echo "<li><a href=\"places.php\">{$text['places']}</a></li>\n";
       echo "<li><a href=\"browsenotes.php\">{$text['notes']}</a></li>\n";
       echo "<li><a href=\"anniversaries.php\">{$text['anniversaries']}</a></li>\n";
       echo "<li><a href=\"reports.php\">{$text['mnureports']}</a></li>\n";
       echo "<li><a href=\"browsesources.php\">{$text['mnusources']}</a></li>\n";
       echo "<li><a href=\"browserepos.php\">{$text['repositories']}</a></li>\n";
       echo "<li><a href=\"changelanguage.php\">{$text['mnulanguage']}</a></li>\n";
       \star /
       echo "<li><a href=\"whatsnew.php\">{$text['mnuwhatsnew']}</a></li>\n";
       echo "<li><a href=\"mostwanted.php\">{$text['mostwanted']}</a></li>\n";
       if( $allow_admin ) {
              echo "<li><a href=\"showlog.php\">{$text['mnushowlog']}</a></li>\n";
              echo "<li><a href=\"admin/index.php\">{$text['mnuadmin']}</a></li>\n";
       }
       echo "<li><a href=\"suqqest.php\">{$text['contactus']}</a></li>\n";
\langle/ul\rangle
```
### **Tng/surnames.php**

```
$surnamestr = $lnprefixes ? "TRIM(CONCAT_WS(' ',lnprefix,lastname) )" : "lastname";
if($tngconfig['ucsurnames'])
       \frac{1}{2}surnamestr = "ucase($surnamestr)";
$wherestr := $wherestr ? " AND lastname != \ \Psi \ " : "WHERE lastname != \ \Psi \"";
$query = "SELECT ucase( $binary $surnamestr ) as lastname, $surnamestr as lowername, count( ucase($binary lastname ) ) as lncount FROM 
$people table $wherestr GROUP BY lowername ORDER by lncount DESC, lastname LIMIT 30";
$result = mysql_query($query) or die ($text['cannotexecutequery'] . ": $query");
Smaxcount = 0;
if( $result ) {
       %count = 1;
       $col = -1;while( $sumname = mysq1 fetch assoc( $result ) ) {
              $surname2 = urlencode($surname['lastname']);
              if(!$maxcount) $maxcount = $surname['lncount'];
               $tally = $surname['lncount'];
               $tally fmt = number format($tally);
               $thiswidth = floor($tally / $maxcount * 200); /* value changed from 400 to 200 */
               if((\text{3count} - 1) \text{3} 10 == 0)
                      $col++;$chartstr = $col ? " " : "<td width=\\"400\\"><a href=\\"§ search url"."mylastname=$surname2&lnqualify=equals&mybool=AND$treestr\" title=\"{$surname['lowername']} ($tally fmt)\"><div
style=\"width:{$thiswidth}px;\" class=\"bar\"></div></a></td>";
               $linkstr2col[$col] .= "<tr><td class=\"snlink\" align=\"right\">$count.</td><td><a href=\"$search_url" . 
"mylastname=$surname2&lnqualify=equals&mybool=AND$treestr\">{$surname['lowername']}</a> ($tally_fmt)</td>$chartstr</tr>";
               $count++;
       }
       mysql_free_result($result);
}
```
## **Tng/places.php**

```
$query = "SELECT trim(substring index(place,',',-$offset)) as myplace, count(distinct place) as placecount FROM $places table WHERE
trim(substring index(place,',',-\frac{1}{2}foffset)) != \"\" $wherestr GROUP BY myplace ORDER by placecount DESC LIMIT 30";
$result = mysql_query($query) or die ($text['cannotexecutequery'] . ": $query");
Smaxcount = 0;
if( $result ) {
       \text{South} = 1;
       $col = -1;while( $place = myself fetch assoc( <math>$result )</math> ) {$place2 = urlencode($place['myplace']);
               if($place2 != "" ) {
                       if(!$maxcount) $maxcount = $place['placecount'];
                       $tally = $place['placecount'];
                       $tally fmt = number format($tally);
                       $thiswidth = floor($tally / $maxcount * 200); /* value changed from 400 to 200 */
                       \frac{1}{2} \frac{1}{2} \frac{1}{2} \frac{1}{2} \frac{1}{2} \frac{1}{2} \frac{1}{2} \frac{1}{2} as placecount FROM $places table WHERE place = \sqrt{''} . addslashes($place['mvplace']) .
"\" $wherestr";
                       $result2 = mysql_query($query) or die ($text['cannotexecutequery'] . ": $query");
                       \text{Scountrow} = \text{mysq} fetch assoc($result2);
                       $specificcount = $countrow['placecount'];
                       mysql free result($result2);
                       $searchlink = $specificcount ? " <a href=\"$placesearch_url" . "tree=$tree&amp;psearch=$place2\"><img 
src=\"{$cms['tngpath']}img/tng_search_small.gif\" border=\"0\" alt=\"\" width=\"9\" height=\"9\"></a>" : "";
                       $name = $place['placecount'] > 1 || !$specificcount ? "<a href=\"$places oneletter url" .
"offset=$offset&tree=$tree&psearch=$place2\">" . str_replace(array("<",">"), array("&lt;","&qt;"), $place['myplace']) . "</a>
($tally_fmt)" : $place['myplace'];
                       if((\text{Scount} - 1) \text{ } 8 10 == 0)
                               $col++:
                       $chartstr = $col ? "" : "<td width=\"400\"><a href=\"$places_oneletter_url" . 
"offset=$offset&tree=$tree&psearch=$place2\" title=\"{$place['myplace']} ($tally fmt)\"><div style=\"width:{$thiswidth}px;\"
class=\"bar\"></div></a></td>";
                       $linkstr2col[$col] .= "<tr><td class=\"snlink\" align=\"right\">$count.</td><td>$name$searchlink</td>$chartstr</tr>\n";
                       $count++;
               }
        }
       mysql_free_result($result);
}
```
## **Tng/search.php**

\$pagenav = get\_browseitems\_nav( \$totrows, "\$search\_url" . "\$urlstring&mybool=\$mybool&nr=\$maxsearchresults&showspouse=\$showspouse&showdeath=\$showdeath&offset", \$maxsearchresults, \$max browsesearch pages );

echo " $\frac{\text{br}}{p}$  class=\"normal\">\$pagenav</p>";

## **tng/footer.php**

replace all content by next lines

<?php global \$text, \$currentuser, \$mylanguage, \$cms; echo "<br /><br /><br /><br /><br /><br /><br /><br /><br /><br /><br /><br /><br /><br /><br /><br /><br /><br />\n"; ?>

## **Tng/languages/dutch-utf8/text.php**

Change menu texts as desired e.g. to present both languages

e.g. line 876 (approx)

\$text['mnulanguage'] = "Verander van taal / Change language";

Note: I adapted both Dutch and English 'text.php' and 'cust text.php' files to suit my needs.